## Setting up coworker goals

Steps to setup coworker goals:

• Go to Help Desk> Coworker Goals

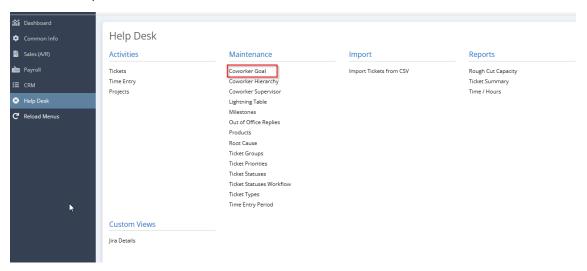

- · To add a new coworker goal, click New
- Choose agent name, 'reports to', fiscal year, currency, commission account, revenue account, commission type, commission rate type, commission rate, incentive type, incentive rate type, incentive rate

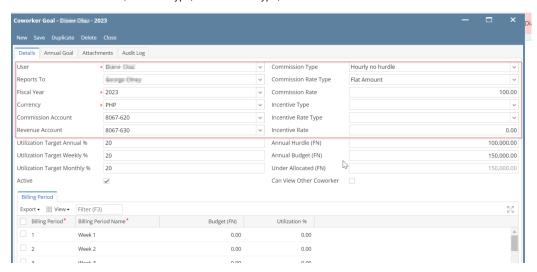

• Input utilization % target annually, monthly, weekly; input annual hurdle (FN), annual budget (fn)

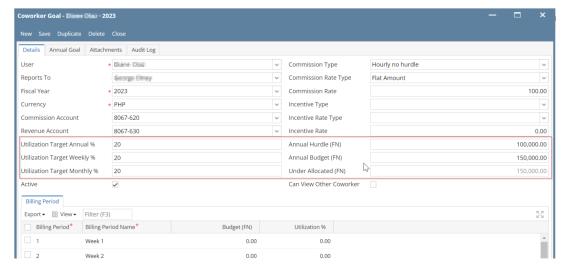

• Tick if active user (this will indicate if the coworker is required to login their time)

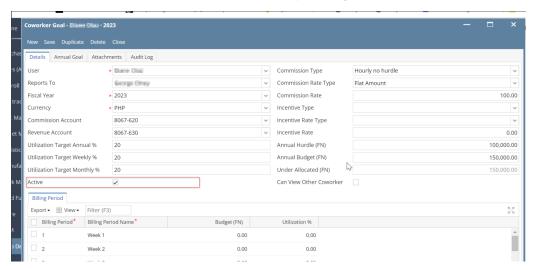

• Tick if can view other coworker's time entries (This is for admin view. To be able to review the other time entries of the coworkers)

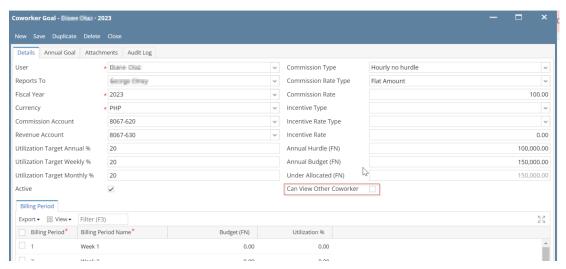

• Input detailed budget per period and utilization % per period

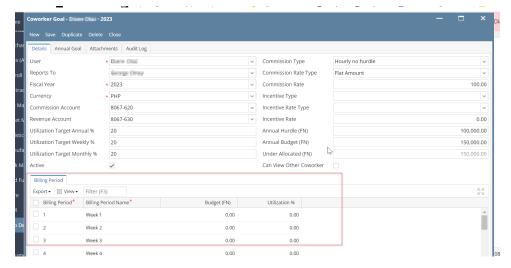

• Type detailed annual goal in 'Annual goal' tab

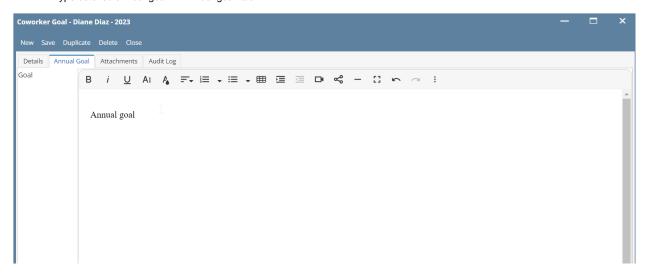

• Upload attachments (If there are other coworker goals attachments)

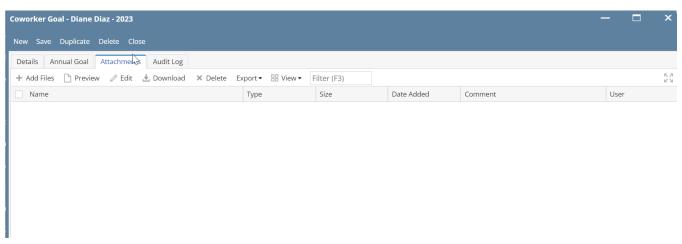

See audit logs

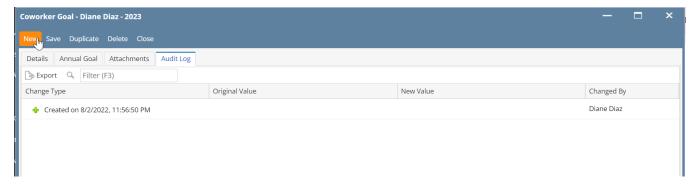

• Export detailed coworker goals per period of a coworker

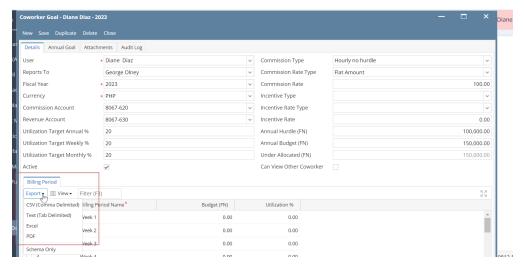

• Should be able to bulk upload coworker goals through a csv template

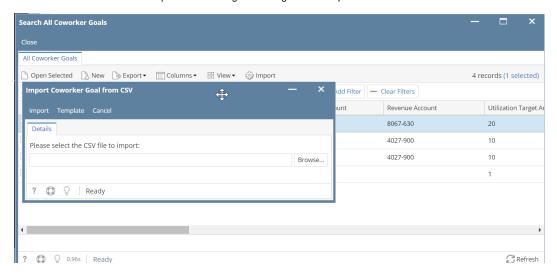